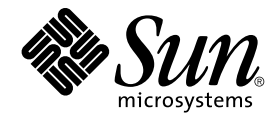

# Sun Cluster Data Service for Oracle E-Business Suite ガイド (Solaris OS 版)

Sun Microsystems, Inc. 4150 Network Circle Santa Clara, CA 95054 U.S.A.

Part No: 819–1228–10 2005 年 8 月, Revision A

Copyright 2005 Sun Microsystems, Inc. 4150 Network Circle, Santa Clara, CA 95054 U.S.A. All rights reserved.

本製品およびそれに関連する文書は著作権法により保護されており、その使用、複製、頒布および逆コンパイルを制限するライセンスのもとにおい て頒布されます。サン・マイクロシステムズ株式会社の書面による事前の許可なく、本製品および関連する文書のいかなる部分も、いかなる方法に よっても複製することが禁じられます。

本製品の一部は、カリフォルニア大学からライセンスされている Berkeley BSD システムに基づいていることがあります。UNIX は、X/Open Company, Ltd. が独占的にライセンスしている米国ならびに他の国における登録商標です。フォント技術を含む第三者のソフトウェアは、著作権によ り保護されており、提供者からライセンスを受けているものです。

U.S. Government Rights Commercial software. Government users are subject to the Sun Microsystems, Inc. standard license agreement and applicable provisions of the FAR and its supplements.

本製品に含まれる HG-MinchoL、HG-MinchoL-Sun、HG-PMinchoL-Sun、HG-GothicB、HG-GothicB-Sun、および HG-PGothicB-Sun は、株式会社<br>リコーがリョービイマジクス株式会社からライセンス供与されたタイプフェースマスタをもとに作成されたものです。 HeiseiMin-W3H は、株式会社<br>リコーが財団法人日本規格協会からライセンス供与されたタイプフェースマスタをもとに作 禁止されています。

Sun、Sun Microsystems、docs.sun.com、AnswerBook、AnswerBook2、SunOS は、米国およびその他の国における米国 Sun Microsystems, Inc. (以 下、米国 Sun Microsystems 社とします) の商標、登録商標もしくは、サービスマークです。

サンのロゴマークおよび Solaris は、米国 Sun Microsystems 社の登録商標です。

すべての SPARC 商標は、米国 SPARC International, Inc. のライセンスを受けて使用している同社の米国およびその他の国における商標または登録商 標です。SPARC 商標が付いた製品は、米国 Sun Microsystems 社が開発したアーキテクチャーに基づくものです。

OPENLOOK、OpenBoot、JLE は、サン・マイクロシステムズ株式会社の登録商標です。

Wnn は、京都大学、株式会社アステック、オムロン株式会社で共同開発されたソフトウェアです。

Wnn6 は、オムロン株式会社、オムロンソフトウェア株式会社で共同開発されたソフトウェアです。®Copyright OMRON Co., Ltd. 1995-2000. All<br>Rights Reserved. ®Copyright OMRON SOFTWARE Co.,Ltd. 1995-2002 All Rights Reserved.

「ATOK」は、株式会社ジャストシステムの登録商標です。

「ATOK Server/ATOK12」は、株式会社ジャストシステムの著作物であり、「ATOK Server/ATOK12」にかかる著作権その他の権利は、株式会社 ジャストシステムおよび各権利者に帰属します。

「ATOK Server/ATOK12」に含まれる郵便番号辞書 (7 桁/5 桁) は日本郵政公社が公開したデータを元に制作された物です (一部データの加工を行 なっています)。

「ATOK Server/ATOK12」に含まれるフェイスマーク辞書は、株式会社ビレッジセンターの許諾のもと、同社が発行する『インターネット・パソコ ン通信フェイスマークガイド』に添付のものを使用しています。

Unicode は、Unicode, Inc. の商標です。

本書で参照されている製品やサービスに関しては、該当する会社または組織に直接お問い合わせください。

OPEN LOOK および Sun Graphical User Interface は、米国 Sun Microsystems 社が自社のユーザーおよびライセンス実施権者向けに開発しました。<br>米国 Sun Microsystems 社は、コンピュータ産業用のビジュアルまたはグラフィカル・ユーザーインタフェースの概念の研究開発における米国 Xerox<br>社の先駆者としての成果を認めるものです。米国 Sun Microsystems 社は米 Microsystems 社との書面によるライセンス契約を遵守する、米国 Sun Microsystems 社のライセンス実施権者にも適用されます。

「現状のまま」をベースとして提供され、商品性、特定目的への適合性または第三者の権利の非侵害の黙示の保証を含みそれに限定されな い、明示的であるか黙示的であるかを問わない、なんらの保証も行われないものとします。

本製品が、外国為替および外国貿易管理法 (外為法) に定められる戦略物資等 (貨物または役務) に該当する場合、本製品を輸出または日本国外へ持ち 出す際には、サン・マイクロシステムズ株式会社の事前の書面による承諾を得ることのほか、外為法および関連法規に基づく輸出手続き、また場合 によっては、米国商務省または米国所轄官庁の許可を得ることが必要です。

原典: Sun Cluster Data Service for Oracle E-Business Suite Guide for Solaris OS

Part No: 819-1087–10

Revision A

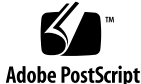

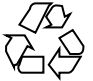

050811@12762

# 目次

#### [はじめに](#page-4-0) **5**

**[Sun Cluster HA for Oracle E-Business Suite](#page-10-0)** のインストールと構成 **11** [Sun Cluster HA for Oracle E-Business Suite](#page-10-0) のインストールと構成 11 [Sun Cluster HA for Oracle E-Business Suite](#page-11-0) の概要 12 [Sun Cluster HA for Oracle E-Business Suite](#page-12-0) のインストールと構成の計画 13 [構成に関する制限事項](#page-13-0) 14 [構成に関する要件](#page-14-0) 15 [Oracle E-Business Suite](#page-17-0) のインストールと構成 18 ▼ Oracle E-Business Suite [をインストールおよび構成する](#page-17-0) 18 Oracle E-Business Suite [のインストールと構成の確認](#page-21-0) 22 ▼ Oracle E-Business Suite [のインストールと構成を確認する](#page-22-0) 23 [Sun Cluster HA for Oracle E-Business Suite](#page-23-0) パッケージのインストール 24 ▼ Web Start プログラムを使用して [Sun Cluster HA for Oracle E-Business Suite](#page-23-0) [パッケージをインストールする](#page-23-0) 24 ▼ scinstall [ユーティリティーを使用して](#page-24-0) Sun Cluster HA for Oracle E-Business Suite [パッケージをインストールする](#page-24-0) 25 [Sun Cluster HA for Oracle E-Business Suite](#page-25-0) の登録と構成 26 ▼ フェイルオーバーサービスとして [Sun Cluster HA for Oracle E-Business Suite](#page-25-0)<br>を登録および構成する 26 [を登録および構成する](#page-25-0) [Sun Cluster HA for Oracle E-Business Suite](#page-31-0) のインストールと構成の確認 32 ▼ [Sun Cluster HA for Oracle E-Business Suite](#page-32-0) のインストールと構成を確認す [る](#page-32-0) 33 [Sun Cluster HA for Oracle E-Business Suite](#page-32-0) のアップグレード 33 ▼ Oracle E-Business Suite [サーバーコンポーネントのリソースを削除および再登](#page-33-0) [録する方法](#page-33-0) 34

▼ Oracle E-Business Suite リスナーコンポーネントのリソースを削除および再登 [録する方法](#page-34-0) 35

▼ Sun Cluster Oracle E-Business Suite [のリソースをオンラインにする方法](#page-35-0) 36 [Sun Cluster HA for Oracle E-Business Suite](#page-35-0) 障害モニターの理解 36 [リソースプロパティー](#page-35-0) 36

[検証アルゴリズムと機能](#page-35-0) 36

[Sun Cluster HA for Oracle E-Business Suite](#page-37-0) をデバッグする 38

▼ [Sun Cluster HA for Oracle E-Business Suite](#page-37-0) のデバッグを有効にする 38

[索引](#page-40-0) **41**

**<sup>4</sup>** Sun Cluster Data Service for Oracle E-Business Suite ガイド (Solaris OS 版) • 2005 年 8 月, Revision A

## <span id="page-4-0"></span>はじめに

『Sun Cluster Data Service for Oracle E-Business Suite ガイド (Solaris OS 版)』は、 SPARC® と x86 ベースシステムでの Sun™ Cluster HA for Oracle E-Business Suite の インストールと構成について説明します。

注 **–** このマニュアルでは、「x86」という用語は、Intel 32 ビット系列のマイクロプロ セッサチップ、および AMD が提供する互換マイクロプロセッサチップを意味しま す。

このマニュアルは、Sun のソフトウェアとハードウェアについて幅広い知識を持って いる上級システム管理者を対象としています。販売活動のガイドとしては使用しない でください。このマニュアルを読む前に、システムの必要条件を確認し、適切な装置 とソフトウェアを購入しておく必要があります。

このマニュアルで説明されている作業手順を行うには、Solaris™ オペレーティングシ ステムに関する知識と、Sun Cluster とともに使用するボリューム管理ソフトウェアに 関する専門知識が必要です。

注 **–** Sun Cluster ソフトウェアは、SPARC と x86 の 2 つのプラットフォーム上で稼動 します。このマニュアル内の情報は、章、節、注、箇条書き項目、図、表、または例 などで特に明記されていない限り両方に適用されます。

# UNIX コマンド

このマニュアルでは、Sun Cluster データサービスのインストールと構成に必要なコマ ンドについて説明しています。このマニュアルでは、基本的な UNIX® コマンドの包 括的な情報や手順 (システムの停止、システムの起動、およびデバイスの構成など) に ついては説明しません。基本的な UNIX コマンドに関する情報および手順について は、以下を参照してください。

- Solaris オペレーティングシステムのオンラインドキュメント
- Solaris オペレーティングシステムのマニュアルページ
- システムに付属するその他のソフトウェアマニュアル

## 表記上の規則

このマニュアルでは、次のような字体や記号を特別な意味を持つものとして使用しま す。

表 **P–1** 表記上の規則

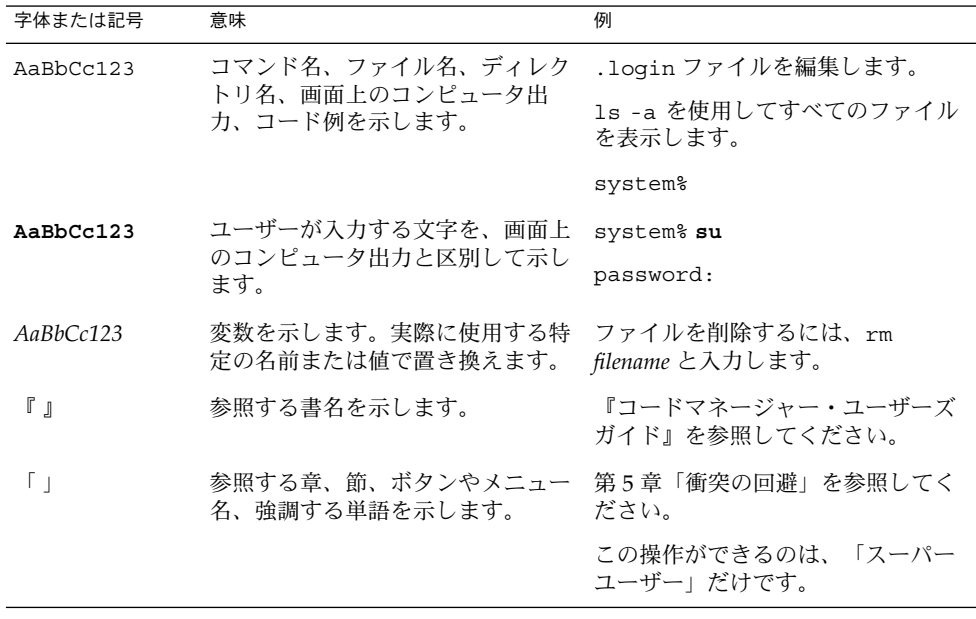

表 **P–1** 表記上の規則 *(*続き*)*

| 字体または記号 | 意味                                   | 例                   |
|---------|--------------------------------------|---------------------|
|         | 枠で囲まれたコード例で、テキスト<br>がページ行幅を超える場合に、継続 | sun% grep '^#define |
|         | を示します。                               | XV VERSION STRING'  |

コード例は次のように表示されます。

■ C シェル

machine\_name% **command y**|**n** [*filename*]

■ C シェルのスーパーユーザー

machine\_name# **command y**|**n** [*filename*]

■ Bourne シェルおよび Korn シェル

\$ **command y**|**n** [*filename*]

■ Bourne シェルおよび Korn シェルのスーパーユーザー

# **command y**|**n** [*filename*]

[ ] は省略可能な項目を示します。上記の例は、*filename* は省略してもよいことを示し ています。

| は区切り文字 (セパレータ) です。この文字で分割されている引数のうち1つだけを 指定します。

キーボードのキー名は英文で、頭文字を大文字で示します (例: Shift キーを押しま す)。ただし、キーボードによっては Enter キーが Return キーの動作をします。

ダッシュ (-) は 2 つのキーを同時に押すことを示します。たとえば、Ctrl-D は Control キーを押したまま D キーを押すことを意味します。

## 関連マニュアル

関連する Sun Cluster トピックについての情報は、以下の表に示すマニュアルを参照 してください。すべての Sun Cluster マニュアルは、<http://docs.sun.com> で参照 できます。

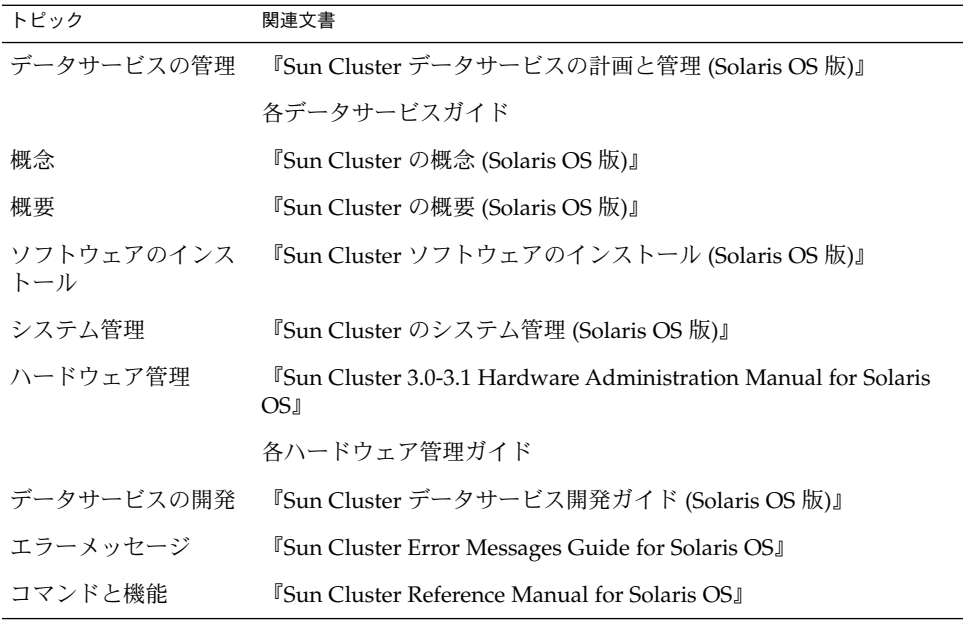

Sun Cluster のマニュアルの完全なリストについては、お使いの Sun Cluster のリリー スノートを <http://docs.sun.com> で参照してください。

## 関連するサン以外の Web サイトの引用

このマニュアル内で引用するサン以外の URL では、補足的な関連情報が得られま す。

注 **–** このマニュアルで説明するサン以外の Web サイトの利用については、サンは責任 を負いません。こうしたサイトやリソース上の、またはこれらを通じて利用可能な、 コンテンツ、広告、製品、その他の素材について、Sun は推奨しているわけではな く、Sun はいかなる責任も負いません。こうしたサイトやリソース上で、またはこれ らを経由して利用できるコンテンツ、製品、サービスを利用または信頼したことに 伴って発生した (あるいは発生したと主張される) 実際の (あるいは主張される) 損害や 損失についても、Sun は一切の責任を負いません。

## <span id="page-8-0"></span>マニュアル、サポート、およびトレーニ ング

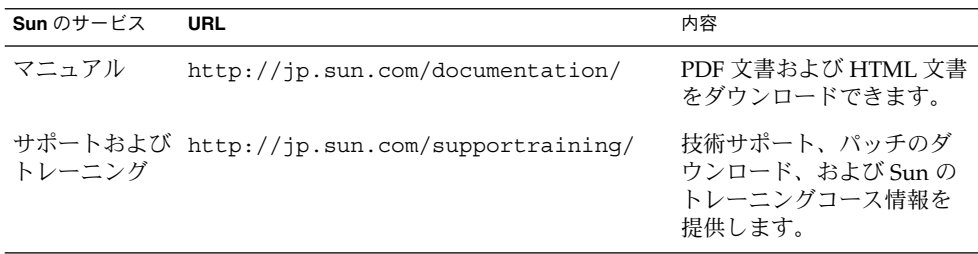

製品のトレーニング

Sun Microsystems では、各種のインストラクタ指導によるコースや自由なペースで進 めることができるコースを通し、さまざまな Sun 技術のトレーニングを提供していま す。Sun が提供しているトレーニングコースの情報や、クラスに参加する方法などに ついては、Sun Microsystems Training<http://training.sun.com/> を参照してく ださい。

### 問い合わせについて

Sun Cluster をインストールまたは使用しているときに問題が発生した場合は、ご購入 先に連絡し、次の情報をお伝えください。

- 名前と電子メールアドレス (利用している場合)
- 会社名、住所、および電話番号
- ご使用のシステムのモデルとシリアル番号
- Solaris オペレーティングシステムのバージョン番号 (例: Solaris 8)
- Sun Cluster のバージョン番号(例: Sun Cluster 3.0)

ご購入先に連絡するときは、次のコマンドを使用して、システムの各ノードに関する 情報を集めます。

<span id="page-9-0"></span>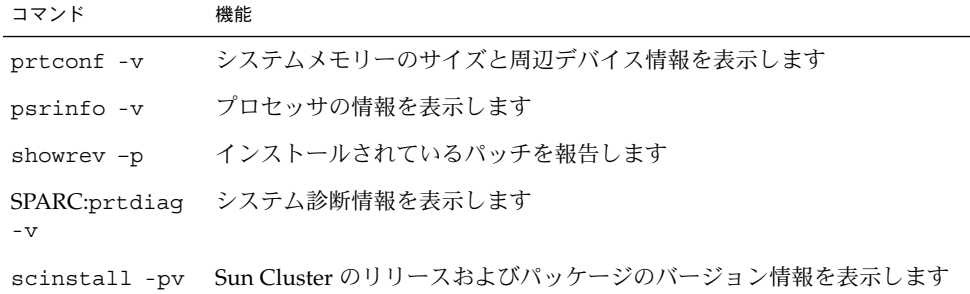

上記の情報にあわせて、/var/adm/messages ファイルの内容もご購入先にお知らせ ください。

# <span id="page-10-0"></span>Sun Cluster HA for Oracle E-Business Suite のインストールと構成

この章では、Sun Cluster HA for Oracle E-Business Suite のインストールと構成の方法 について説明します。

この章の内容は次のとおりです。

- 11 ページの「Sun Cluster HA for Oracle E-Business Suite のインストールと構 成」
- 12 ページの「[Sun Cluster HA for Oracle E-Business Suite](#page-11-0) の概要」
- 13 ページの「[Sun Cluster HA for Oracle E-Business Suite](#page-12-0) のインストールと構成 [の計画」](#page-12-0)
- 18 ページの「Oracle E-Business Suite [のインストールと構成」](#page-17-0)
- 22 ページの「Oracle E-Business Suite [のインストールと構成の確認」](#page-21-0)
- 24 ページの「[Sun Cluster HA for Oracle E-Business Suite](#page-23-0) パッケージのインス [トール」](#page-23-0)
- 26 ページの「[Sun Cluster HA for Oracle E-Business Suite](#page-25-0) の登録と構成」
- 32 ページの「[Sun Cluster HA for Oracle E-Business Suite](#page-31-0) のインストールと構成 [の確認」](#page-31-0)
- 33 ページの「[Sun Cluster HA for Oracle E-Business Suite](#page-32-0) のアップグレード」
- 36ページの「[Sun Cluster HA for Oracle E-Business Suite](#page-35-0) 障害モニターの理解」
- 38 ページの「[Sun Cluster HA for Oracle E-Business Suite](#page-37-0) をデバッグする」

## Sun Cluster HA for Oracle E-Business Suite のインストールと構成

[表](#page-11-0) 1 に、Sun Cluster HA for Oracle E-Business Suite のインストールと構成に必要な 作業を示します。指定された順番どおりに、各作業を行なってください。

<span id="page-11-0"></span>表 **1** 作業マップ : Sun Cluster HA for Oracle E-Business Suite のインストールと構成

| 作業                                                                             | 参照先                                                                                                    |
|--------------------------------------------------------------------------------|----------------------------------------------------------------------------------------------------|
| インストールを計画する                                                                    | 12 ページの「Sun Cluster HA for Oracle E-Business<br>Suite の概要」                                                                    |
|                                                                                | 13 ページの「Sun Cluster HA for Oracle E-Business<br>Suite のインストールと構成の計画」                                                          |
| Oracle E-Business Suite をインス<br>トールおよび構成する                                     | 18 ページの「Oracle E-Business Suite をインストールお<br>よび構成する!                                                                           |
| インストールと構成を確認する                                                                 | 23 ページの「Oracle E-Business Suite のインストールと<br>構成を確認する                                                                           |
| Sun Cluster HA for Oracle<br>E-Business Suite パッケージをインス<br>トールする               | 25 ページの「scinstall ユーティリティーを使用して<br>Sun Cluster HA for Oracle E-Business Suite $\wedge \vee \vee \vee \vee \vee$<br>をインストールする! |
| Sun Cluster HA for Oracle<br>E-Business Suite を登録および構成す<br>る                   | 26 ページの「フェイルオーバーサービスとして Sun<br>Cluster HA for Oracle E-Business Suite を登録および構<br>成する!                                         |
| Sun Cluster HA for Oracle<br>成を確認する                                            | 33 ページの「Sun Cluster HA for Oracle E-Business<br>E-Business Suite のインストールと構 -Suite のインストールと構成を確認する」                            |
| Sun Cluster HA for Oracle<br>E-Business Suite をアップグレードす<br>る                   | 33 ページの「Sun Cluster HA for Oracle E-Business<br>Suite のアップグレード1                                                               |
| Sun Cluster HA for Oracle<br>E-Business Suite 障害モニターを理解 Suite 障害モニターの理解」<br>する | 36 ページの「Sun Cluster HA for Oracle E-Business                                                                                  |
| Sun Cluster HA for Oracle<br>E-Business Suite をデバッグする                          | 38 ページの「Sun Cluster HA for Oracle E-Business<br>Suite をデバッグする」                                                                |

### Sun Cluster HA for Oracle E-Business Suite の概要

Oracle E-Business Suite は、ビジネスアプリケーションの完全なセットであり、統合 されたオープンなアーキテクチャーを使用して、ビジネスプロセスを効率よく管理で きます。このアーキテクチャーは、Oracle 製品をサポートする多層型分散コンピュー ティングのためのフレームワークです。Oracle E-Business Suite を構成する層は、 データベース層、アプリケーション層、およびデスクトップ層です。これらの層は、 論理グループとして分散したり、1 つ以上のノードでグループ化したりできます。

<span id="page-12-0"></span>表 **2** Oracle E-Business Suite のアーキテクチャー

| デスクトップ層  | アプリケーション層                | データベース層         |
|----------|--------------------------|-----------------|
|          | Web Server               |                 |
|          | Forms Server             |                 |
| Web ブラウザ | <b>Concurrent Server</b> | Database Server |
|          | Reports Server           |                 |
|          | Admin Server             |                 |
|          | Discoverer Server        |                 |

Oracle E-Business Suite は分散性があるので、すべてのアプリケーション層とデータ ベース層を Sun Cluster で管理する場合は、複数の Sun Cluster Data Service が必要で す。

表 3 に、Oracle E-Business Suite のコンポーネントと、それを保護する適切な Sun Cluster Data Service の一覧を示します。

表 **3** コンポーネントの保護

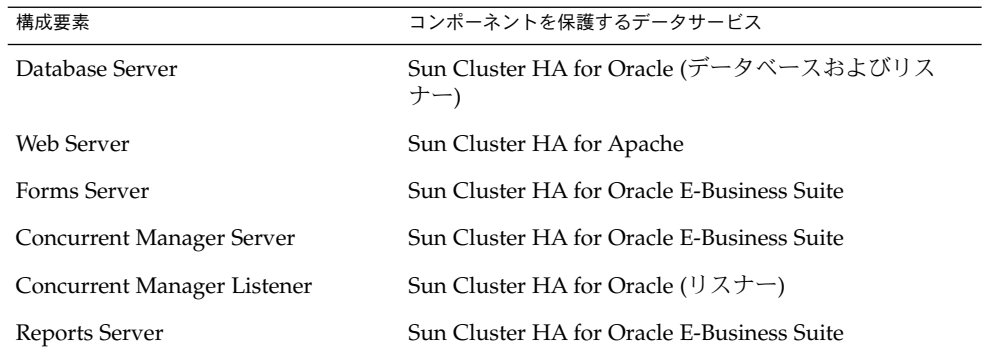

Admin Server および Discoverer Server は、通常は Sun Cluster 内では稼働しないの で、Sun Cluster HA for Oracle E-Business Suite による保護は行なわれません。

## Sun Cluster HA for Oracle E-Business Suite のインストールと構成の計画

ここでは、Sun Cluster HA for Oracle E-Business Suite のインストールと構成の計画に 必要な情報について説明します。

### <span id="page-13-0"></span>構成に関する制限事項

ここでは、Sun Cluster HA for Oracle E-Business Suite にのみ適用されるソフトウェア とハードウェア構成の制限事項の一覧を示します。

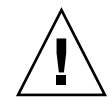

注意 **–** これらの制限事項を守らないと、データサービスの構成がサポートされない場 合があります。

すべてのデータサービスに適用される制限事項については、『Sun Cluster ご使用にあ たって』を参照してください。

■ Sun Cluster HA for Oracle E-Business Suite データサービスの配備 – Forms Server、Concurrent Manager Server および Reports Server の 3 つのコンポーネン トから構成されます。これらのコンポーネントは、Rapid Wizard Installation ツー ル (rapidwiz) を使用してインストールします。

rapidwiz を使用すると、Oracle E-Business Suite を single-node、 two-node、または multi-node にインストールできます。

single-node インストールでは、Database、Web、Forms、Concurrent Manager、および Reports Server を 1 つのノードにインストールします。

two-node インストールでは、Database、Concurrent Manager、および Reports Server を一方のノードにインストールし、Forms および Web Server を他方のノー ドにインストールします。

multi-node インストールでは、Database、Web、Forms、Concurrent Manager、および Reports Server の任意の組み合わせを最大 5 つのノードにイン ストールできます。

- **Database Server** rapidwiz を使用して、Database Server を1つのデータ ベースインスタンスとしてインストールします。Database Server は、Sun Cluster でのフェイルオーバーサービスとして、Sun Cluster HA for Oracle に管 理させる必要があります。
- Web Server rapidwiz を使用して、Web Server (Apache) を1つのノードに インストールします。Sun Cluster で使用する場合、Web Server は Sun Cluster HA for Apache によって管理されます。Sun Cluster 内のフェイルオーバーサー ビスまたはスケーラブルサービスとして配備できます。
- **Forms Server**、**Concurrent Manager Server**、および **Reports Server**  rapidwiz を使用してどのようにインストールするかによって、Forms Server、Concurrent Manager Server、および Reports Server を同一ノードにイ ンストールすることも、異なるノードにインストールすることもできます。た だし、これらすべてのコンポーネントは Sun Cluster HA for Oracle E-Business Suite により、Sun Cluster 内のフェイルオーバーサービスとしてのみ管理でき ます。
- クラスタファイルシステムへの **Oracle E-Business Suite** のインストール  rapidwiz を使用して Oracle E-Business Suite をインストールする場合、次の制限 事項に従う必要があります。

<span id="page-14-0"></span>次の表に、マウントポイントと使用できるファイルシステムのタイプを示します。 ローカル、フェイルオーバーファイルシステム (FFS)、または広域ファイルシステ ム (GFS) があります。

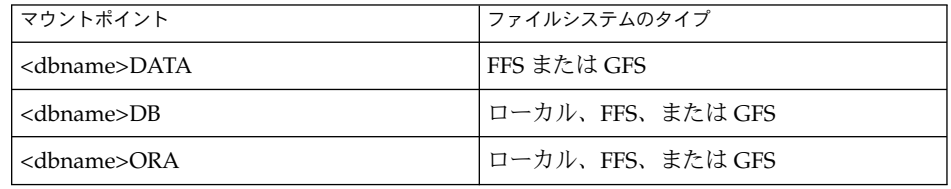

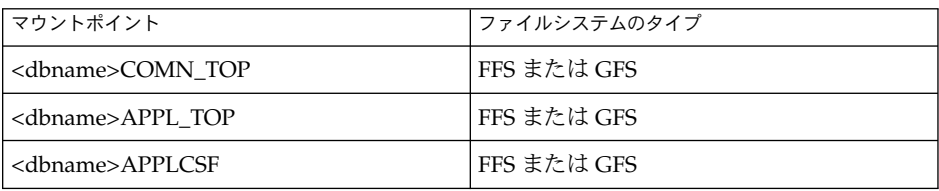

注 **–** 広域ファイルシステムをマウントする場合は /global という接頭辞を指定し、 フェイルオーバーファイルシステムをマウントする場合は /local という接頭辞を 指定するようにしてください。

### 構成に関する要件

この節で説明する要件は Sun Cluster HA for Oracle E-Business Suite だけに適用され ます。Sun Cluster HA for Oracle E-Business Suite のインストールと構成を始める前 に、次の要件を満たしている必要があります。

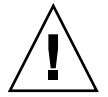

注意 **–** 次の要件を満たさないと、データサービスの構成がサポートされない場合があ ります。

**Oracle E-Business Suite** のコンポーネントとその依存関係 **–** Sun Cluster HA for Oracle E-Business Suite データサービスは、Oracle E-Business Suite インスタンスとそ のコンポーネントを保護するように構成できます。ここでは、このようなコンポーネ ントとその依存関係について説明します。

Sun Cluster HA for Oracle E-Business Suite のインストールと構成 **15**

注 **–** どの場合でも、SUNW.HAStoragePlus リソースが Oracle E-Business Suite ファイ ルシステムマウントポイントを管理し、これらのファイルシステムがマウントされる まで Oracle E-Business Suite が起動されないようにします。

表 **4** Oracle E-Business Suite のコンポーネントその依存関係 (→ 記号で示す)

| 構成要素                           | 説明                                                                                                    |
|--------------------------------|----------------------------------------------------------------------------------------------------|
| Forms Server                   | → SUNW.HAStoragePlus リソース                                                                                                    |
| Concurrent Manager<br>Listener | → SUNW.HAStoragePlus リソース                                                                                                    |
| Concurrent Manager<br>Server   | → SUNW.HAStoragePlus リソース<br>$\rightarrow$ Concurrent Manager Listener リソース<br>$\rightarrow$ Oracle Database Server $\cup \rightarrow \rightarrow \rightarrow$ |
| Reports Server                 | → SUNW.HAStoragePlus リソース                                                                                                    |

表 4 のとおり、Concurrent Manager Server は Oracle Database Server に依存します。 インストール方法として「Rapid Install single-node」または「two-node」を選択 した場合、 Database と Concurrent Manager は同じノード (リソースグループ) にイ ンストールされます。

「multi-node」を選択した場合、Database Server と Concurrent Manager Server は 異なるノード (リソースグループ) にインストールされる場合があります。上記の依存 関係を保持するために、Sun Cluster HA for Oracle E-Business Suite データサービスは Concurrent Manager Server と Database Server 間の起動または再起動の依存関係を管 理します。

Oracle E-Business Suite の各コンポーネントは、/opt/SUNWscebs/xxx/util に構 成および登録ファイルを持っています (xxx は Oracle E-Business Suite の各コンポー ネントに対応する 3 文字の省略形)。これらのファイルによって、Sun Cluster に Oracle E-Business Suite コンポーネントを登録できます。

これらのファイル内では、適切な依存関係が適用されます。

例 **1** Sun Cluster 用の Oracle E-Business Suite 構成/登録ファイル

```
# cd /opt/SUNWscebs
#
# ls -l cmg/util
total 16
-rwxr-xr-x 1 root sys 1410 Jun 11 17:17 cmg_config
                               840 Jun 11 17:17 cmg_register
-rwxr-xr-x 1 root sys 4105 Jun 11 17:17 copy_env
# ls -l frm/util
total 4
```
例 **1** Sun Cluster 用の Oracle E-Business Suite 構成/登録ファイル *(*続き*)*

```
-rwxr-xr-x 1 root sys 701 Jun 11 17:17 frm_config
                     sys 619 Jun 11 17:17 frm register
# ls -l rep/util
total 4
-rwxr-xr-x 1 root sys 701 Jun 11 17:17 rep_config
-rwxr-xr-x 1 root sys 619 Jun 11 17:17 rep register
# more cmg/util/cmg*
::::::::::::::
cmg_config
::::::::::::::
#
# Copyright 2003 Sun Microsystems, Inc. All rights reserved.
# Use is subject to license terms.
#
# This file will be sourced in by cmg_register and the parameters
# listed below will be used.
#
# These parameters can be customized in (key=value) form
#
# RS - name of the resource for the application
# RG - name of the resource group containing RS
# HAS_RS - name of the HAStoragePlus SC resource
# LSR_RS - name of the Concurrent Manager Listener SC resource
# CON_HOST - name of the Concurrent Manager logical hostname
# CON COMNTOP - name of the Concurrent Manager COMMON TOP directory
# CON_APPSUSER - name of the Concurrent Manager application userid
# APP_SID - name of the application SID
# APPS PASSWD - name of the password for the APPS userid
# ORACLE_HOME - name of the Oracle home directory
# CON_LIMIT - Minimum number of Concurrent Managers
# represented as a percentage i.e. 70 = 70%
# (Note - Omit the % sign)
# MODE - Specifies if Oracle E-Business Suite is running
# 32|64-bit code and if the LD_PRELOAD pathname
# will have a symlink in /usr/lib/secure
# Default value = 32/Y
# (Note - Refer to the Sun Cluster 3.1 Data Service
# for Oracle E-Business Suite for more information)
#
RS =RG=HAS RS=
LSR<sub>RS=</sub>
CON_HOST=
CON_COMNTOP=
CON_APPSUSER=
APP_SID=
APPS_PASSWD=
ORACLE_HOME=
CON_LIMIT=
MODE=32/Y
::::::::::::::
```

```
例 1 Sun Cluster 用の Oracle E-Business Suite 構成/登録ファイル (続き)
cmg_register
::::::::::::::
#
# Copyright 2003 Sun Microsystems, Inc. All rights reserved.
# Use is subject to license terms.
#
. 'dirname $0'/cmq config
scrgadm -a -j $RS -g $RG -t SUNW.gds \
-x Start command="/opt/SUNWscebs/cmg/bin/start cmg \
-R $RS -G $RG -C $CON COMNTOP -U $CON APPSUSER -P $APPS PASSWD \
-S $APP SID -H $CON HOST -O $ORACLE HOME -L $CON LIMIT -M $MODE" \setminus-x Stop command="/opt/SUNWscebs/cmg/bin/stop cmg \
-R $RS -G $RG -C $CON_COMNTOP -U $CON_APPSUSER -P $APPS_PASSWD \
-S $APP_SID -H $CON_HOST -O $ORACLE_HOME -L $CON_LIMIT -M $MODE" \
-x Probe command="/opt/SUNWscebs/cmg/bin/probe cmg \
-R $RS -G $RG -C $CON COMNTOP -U $CON APPSUSER -P $APPS PASSWD \
-S $APP SID -H $CON HOST -O $ORACLE HOME -L $CON LIMIT -M $MODE" \setminus-y Port_list=23/tcp -y Network_resources_used=$LSR_RS \
-x Stop_signal=9 \
-y Resource dependencies=$HAS RS, $LSR RS
#
```
Oracle E-Business Suite のインストール と構成

ここでは Oracle E-Business Suite のインストールと構成に必要な手順について説明し ます。

### ▼ Oracle E-Business Suite をインストールおよび構成 する

Oracle E-Business Suite の配備に関するこのあとの説明では、特定の値が参照されま す。以降の例で使用する値は、次のとおりです。

- *<dbname>* PROD
- *<dbname>COMN\_TOP* /global/mnt10/d01
- *<dbname>CON\_APPSUSER* ebs
- *<Logical Hostname>* lhost1
- **18** Sun Cluster Data Service for Oracle E-Business Suite ガイド (Solaris OS 版) 2005 年 8 月, Revision A

<span id="page-18-0"></span>注 **–** この節では、『*Oracle Applications, Installing Oracle Applications*』マニュアルを参 照して、Oracle E-Business Suite をインストールしてください。

**1. Sun Cluster** での **Oracle E-Business Suite** の配備方法を決定します。 手順

- **a. Oracle** 高速インストールプログラム **rapidwiz** で使用するインストール方法 を決定します。
- **b. Oracle E-Business Suite** で使用するクラスタファイルシステムを決定します。
- **2. rapidwiz** を使用した **Oracle E-Business Suite** の配備方法に応じて、**rapidwiz** が使用する各 **Logical Hostname** が利用できることを確認します。

注 **–** これを行うには、26 [ページの「フェイルオーバーサービスとして](#page-25-0) Sun [Cluster HA for Oracle E-Business Suite](#page-25-0) を登録および構成する」の手順 1 から 9 ま でを実行します。

**3. Oracle E-Business Suite** クラスタファイルシステムをマウントします。

注 **–** Oracle E-Business Suite インスタンスにフェイルオーバーファイルシステムを 使用させる場合は、手動でファイルシステムをマウントする必要があります。

**4. rapidwiz** を使用して **Oracle E-Business Suite** を広域ファイルシステムにインス トールします。

注 **–** このソフトウェアをローカルまたはクラスタファイルシステムにインストール する場合の利点と欠点については、『Sun Cluster データサービスのインストール と構成』の 3 ページ「アプリケーションバイナリの格納先の決定」を参照してくだ さい。

- **a. rapidwiz** を実行して、選択した **Oracle E-Business Suite** 配備 **(**たとえば、 **single-node**、**two-node**、または **multi-node)** の **config.txt** ファイル を構築します。
- **b. Oracle E-Business Suite** の **config.txt** ファイル **(**たとえば、 **/var/tmp/config.txt)** を保存します。
- **c. config.txt** ファイルを作成するときに使用した論理ホスト名ごとに、 **-servername** パラメータを使用して **rapidwiz** を実行します。
	- # **rapidwiz -servername <Logical Hostname>**

Sun Cluster HA for Oracle E-Business Suite のインストールと構成 **19**

<span id="page-19-0"></span>注 **–** rapidwiz を使用して Concurrent Manager をインストールしたあと、 Concurrent Manager Listener の listener.ora ファイルを変更して、 Concurrent Manager が Logical Hostname で待機できるようにします。この 手順は、rapidwiz を使用して Oracle E-Business Suite の Web Server と Forms Server をインストールする前に完了しておく必要があります。

**d. Concurrent Manager Listener** の **listener.ora** ファイルを変更して、 **Logical Hostname** が認識されるようにします。

注 **–** 次の grep コマンドの出力は、後続のコマンドの入力として使用されま す。

```
# grep PROD.CON_COMNTOP /var/tmp/config.txt
PROD.CON_COMNTOP=/global/mnt10/d01/oracle/prodcomn
#
# su ebs
# cd /global/mnt10/d01/oracle/prodcomn/admin/scripts/PROD
#
# ./adalnctl.sh stop
# ./adcmctl.sh stop apps/apps
#
# grep ORA_ENVFILE= adalnctl.sh
ORA_ENVFILE="/global/mnt10/d01/oracle/prodora/8.0.6/PROD.env"
#
# grep TNS_ADMIN= /global/mnt10/d01/oracle/prodora/8.0.6/PROD.env
TNS_ADMIN="/global/mnt10/d01/oracle/prodora/8.0.6/network/admin/PROD"
#
# vi /global/mnt10/d01/oracle/prodora/8.0.6/network/admin/PROD/listener.ora
#
       Add LD_PRELOAD_32=/usr/lib/secure/libloghost.so.1
       and LHOSTNAME=<Logical Hostname>
       to the envs= parameter for the SID_NAME=FNDSM_<SID> enrty
次のコードに、変更後の listener.ora ファイルの内容を示します。
listener.ora の変更後に autoconfig を使用した場合は、autoconfig に
よって変更が取り消されてしまうので、変更を適用し直す必要があります。
注 – 次のテキストは、ページに収まるように編集されています。
# more /global/mnt10/d01/oracle/prodora/8.0.6/network/admin/PROD/listener.ora
# $Header: admk80ln ux.sql 115.7 2002/05/17 10:10:59 pkm ship
# LISTENER.ORA For Oracle Applications
# This file is automatically generated
APPS PROD =
  (ADDRESS_LIST =
```

```
(ADDRESS= (PROTOCOL= TCP)(Host= lhost1)(Port= 1626))
  )
SID_LIST_APPS_PROD =
  (SID_LIST =
    ( SID DESC = ( SID NAME = FNDSM PROD )( ORACLE~HOME = /global/mnt10/d01/oracle/product/8.0.6 )( PROGRAM = /global/mnt10/d01/oracle/prodappl/fnd/11.5.0/bin/FNDSM )
        ( envs='LD_PRELOAD_32=/usr/lib/secure/libloghost.so.1, \
                     LHOSTNAME=lhost1, \
        MYAPPSORA=/global/mnt10/d01/oracle/prodappl/APPSORA.env, \
        DISPLAY=clusterix1:0.0,PATH=/usr/bin:/usr/ccs/bin:/bin, \
        FNDSM_SCRIPT=/qlobal/mnt10/d01/oracle/prodappl/fnd/11.5.0/bin/qsmstart.sh' )
    \lambda( SID_DESC = ( SID_NAME = FNDFS )( ORACLE~HOME = /global/mnt10/d01/oracle/product/8.0.6 )( PROGRAM = /global/mnt10/d01/oracle/prodappl/fnd/11.5.0/bin/FNDFS )
        ( envs='EPC_DISABLED=TRUE,NLS_LANG=AMERICAN_AMERICA.US7ASCII, \
        LD_LIBRARY_PATH=/usr/dt/lib:/usr/openwin/lib: \
        /global/mnt10/d01/oracle/prodora/8.0.6/lib, \
        SHLIB_PATH=/usr/lib:/usr/dt/lib:/usr/openwin/lib: \
        /global/mnt10/d01/oracle/prodora/8.0.6/lib, \
        LIBPATH=/usr/dt/lib:/usr/openwin/lib: \
        /global/mnt10/d01/oracle/prodora/8.0.6/lib' )
    )
  )
STARTUP_WAIT_TIME_APPS_PROD = 0
CONNECT_TIMEOUT_APPS_PROD = 10
TRACE_LEVEL_APPS_PROD = OFF
LOG_DIRECTORY_APPS_PROD = /global/mnt10/d01/oracle/prodora/8.0.6/network/admin
LOG_FILE_APPS_PROD = APPS_PROD
TRACE DIRECTORY APPS PROD = /global/mnt10/d01/oracle/prodora/8.0.6/network/admin
TRACE_FILE_APPS_PROD = APPS_PROD
```

```
e. libloghost.so.1 用のシンボリックリンクを作成します。
```
Oracle E-Business Suite が Logical Hostname を使用して動作するように、 ホスト名の取得時にシステムコールに割り込み、Logical Hostname を返す プログラム libloghost.so.1 が用意されています。

注 **–** システムコールに割り込みが行われるのは、Concurrent Manager Listener が動作しており、かつ、Concurrent Manager Server が起動または停止したと きだけです。

libloghost.so.1 プログラムを含むライブラリは、このようなシステムコー ルが行われるときに出る警告メッセージを防ぐために、セキュリティー保護さ れたライブラリに存在する必要があります。

<span id="page-21-0"></span>このようなライブラリをセキュリティー保護されたディレクトリに簡単に格納 するには、Sun Cluster 内で Sun Cluster HA for Oracle E-Business Suite データ サービスをホストするすべてのノードで、次のシンボリックリンクを作成しま す。

# **cd /usr/lib/secure** #

# **ln -s /opt/SUNWscebs/cmg/lib/32/libloghost.so.1 libloghost.so.1** /opt/SUNWscebs/cmg/lib/32/libloghost.so.1 をセキュリティー保護 されたライブラリから実行しない場合、次の作業を行う必要があります。

前の作業 (手順 4d) を変更して、

/usr/lib/secure/libloghost.so.1

を下記に置き換えます。

/opt/SUNWscebs/cmg/lib/32/libloghost.so.1 . 次に例を示します。

**LD\_PRELOAD\_32=/opt/SUNWscebs/cmg/lib/32/libloghost.so.1**

Concurrent Manager Resource を登録するときには、セキュリティー保護され たライブラリを使用しないことを指定します。これについては、26 [ページ](#page-25-0) [の「フェイルオーバーサービスとして](#page-25-0) Sun Cluster HA for Oracle E-Business Suite [を登録および構成する」の](#page-25-0)手順 13 を参照してください。

/opt/SUNWscebs/cmg/lib/32/libloghost.so.1 をセキュリティー保護 されていないライブラリから実行すると、次のような警告メッセージが表示さ れます。これらのメッセージは無視してもかまいません。

**ld.so.1: <cmd>: warning: /opt/SUNWscebs/cmg/lib/32/libloghost.so.1: open failed: illegal insecure pathname**

**f. <Logical\_hostname>\_<dbname>.bdc** ファイルの内容をコピーして、論理 ホスト名を **Sun Cluster** ノードの物理ホスト名に変更します。クライアントに アクセスするにはこのファイルが必要です。次の例の論理ホスト名は **lhost1** です。物理的な **Sun Cluster** ノードは **clusterix1** と **clusterix2** です。

```
# grep PROD.FRM_APPLTOP= /var/tmp/config.txt
PROD.FRM_APPLTOP=/global/mnt11/d01/oracle/prodappl
#
# cd /global/mnt11/d01/oracle/prodappl/fnd/11.5.0/secure
#
# cp lhost1_prod.dbc clusterix1_prod.dbc
# cp lhost1_prod.dbc clusterix2_prod.dbc
```
## Oracle E-Business Suite のインストール と構成の確認

この節では、インストールと構成の確認に必要な手順を説明します。

### <span id="page-22-0"></span>▼ Oracle E-Business Suite のインストールと構成を確 認する

データサービスをまだインストールしていないため、この手順ではアプリケーション の可用性が高いかどうかを確認することはできません。

Oracle E-Business Suite のインストールと構成を確認する前に、論理ホスト名と ファイルシステムがマウントされていることを確認します。これを行うには、[26](#page-25-0) [ページの「フェイルオーバーサービスとして](#page-25-0) Sun Cluster HA for Oracle E-Business Suite [を登録および構成する」の](#page-25-0)手順 1 から 9 までを実行します。

注 **–** この節では、『*Oracle Applications, Installing Oracle Applications*』マニュアルを参 照して、Oracle E-Business Suite クライアントをインストールしてください。Oracle E-Business Suite が起動していることを確認してください。

● クライアントが **Windows Client** を使用して **Oracle E-Business Suite** にアクセス 手順 できるかどうかをテストします。

**http://<logical\_hostname>:8000/OA\_HTML/US/ICXINDEX.htm**

Userid/Password **sysadmin/sysadmin**

Then double click on **Requests**

Then double click on **Run**

Select **OK** to "Single requests"

Enter **Active users** in the Name field

Select **OK** to submit the request

Click **Refresh Data** until "Active Users" is "Completed"

Click **View output**"

Sun Cluster HA for Oracle E-Business Suite のインストールと構成 **23**

### <span id="page-23-0"></span>Sun Cluster HA for Oracle E-Business Suite パッケージのインストール

Sun Cluster のインストールで Sun Cluster HA for Oracle E-Business Suite パッケージ をインストールしなかった場合は、ここで説明する作業を行なってパッケージをイン ストールしてください。この手順は、Sun Cluster HA for Oracle E-Business Suite パッケージをインストールする各クラスタノード上で個別に実行します。この手順を 実行するには、Sun Cluster Agents CD-ROM が必要です。

複数のデータサービスを同時にインストールする場合は、『Sun Cluster ソフトウェア のインストール (Solaris OS 版)』の「ソフトウェアのインストール」に記載されてい る手順を実行してください。

次のインストールツールのどちらかを使用して、Sun Cluster HA for Oracle E-Business Suite パッケージをインストールします。

- Web Start プログラム
- scinstall ユーティリティー

注 **–** Solaris 10 を使用している場合、大域ゾーンでのみこれらのパッケージをインス トールします。パッケージをインストールしたあとで作成されたローカルゾーンにそ れらのパッケージが転送されないようにするには、scinstall ユーティリティーを 使用してパッケージをインストールしてください。Web Start プログラムは使用しな いでください。

▼ Web Start プログラムを使用して Sun Cluster HA for Oracle E-Business Suite パッケージをインス トールする

Web Start プログラムは、コマンド行インタフェース (CLI) またはグラフィカルユー ザーインタフェース (GUI) を使用して実行できます。CLI と GUI での作業の内容と手 順はほとんど同じです。Web Start プログラムの詳細は、installer(1M) のマ ニュアルページを参照してください。

- **1. Sun Cluster HA for Oracle E-Business Suite** パッケージをインストールするクラ 手順 スタノード上で、スーパーユーザーになります。
	- **2. (**省略可能**) GUI** で **Web Start** プログラムを実行する場合は、**DISPLAY** 環境変数が 設定されていることを確認してください。
	- **3. CD-ROM** ドライブに **Sun Cluster Agents CD-ROM** を挿入します。
- **24** Sun Cluster Data Service for Oracle E-Business Suite ガイド (Solaris OS 版) 2005 年 8 月, Revision A

<span id="page-24-0"></span>ボリューム管理デーモン vold(1M) が実行されており、CD-ROM デバイスを管理 するように構成されている場合は、デーモンによって CD-ROM が自動的に /cdrom/cdrom0 ディレクトリにマウントされます。

**4. CD-ROM** の **Sun Cluster HA for Oracle E-Business Suite** コンポーネントディレ クトリに移動します。

Sun Cluster HA for Oracle E-Business Suite データサービスの Web Start プログラ ムは、このディレクトリに入っています。

- # **cd /cdrom/cdrom0/components/SunCluster\_HA\_EBS\_3.1**
- **5. Web Start** プログラムを起動します。
	- # **./installer**
- **6.** プロンプトが表示されたら、インストールの種類を選択します。
	- Cロケールのみをインストールする場合は、一般を選択します。
	- ほかのロケールをインストールする場合は、カスタムを選択します。
- **7.** 表示される手順に従って、ノードに **Sun Cluster HA for Oracle E-Business Suite** パッケージをインストールします。 インストールが終了すると、Web Start プログラムのインストールサマリーが出力 されます。このサマリーを使用して、インストール時に Web Start によって作成さ

れたログを確認できます。これらのログは、/var/sadm/install/logs ディレ クトリにあります。

- **8. Web Start** プログラムを終了します。
- **9. Sun Cluster Agents CD-ROM** を **CD-ROM** ドライブから取り出します。
	- **a. CD-ROM** が使用されないように、**CD-ROM** 上のディレクトリ以外に移動しま す。
	- **b. CD-ROM** を取り出します。

# **eject cdrom**

▼ scinstall ユーティリティーを使用して Sun Cluster HA for Oracle E-Business Suite パッケージ をインストールする

scinstall ユーティリティーを使用して、次の手順で Sun Cluster HA for Oracle E-Business Suite パッケージをインストールします。この作業には、Sun Cluster Agents CD-ROM が必要です。この手順では、Sun Cluster の初期インストール時に データサービス パッケージをインストールしていない場合を想定しています。

Sun Cluster の初回インストールの一部として Sun Cluster HA for Oracle E-Business Suite パッケージをインストールしている場合は、26 ページの「[Sun Cluster HA for](#page-25-0) [Oracle E-Business Suite](#page-25-0) の登録と構成」へ進みます。

<span id="page-25-0"></span>それ以外の場合は、次の手順で、Sun Cluster HA for Oracle E-Business Suite パッケー ジをインストールします。この作業は、Sun Cluster HA for Oracle E-Business Suite データサービスを実行できるすべてのノードで行います。

#### **1. CD-ROM** ドライブに **Sun Cluster Agents CD-ROM** を挿入します。 手順

- **2.** オプションは指定せずに、**scinstall** ユーティリティーを実行します。 scinstall ユーティリティーが対話型モードで起動します。
- **3.** メニューオプション「新しいデータサービスのサポートをこのクラスタノードに追 加」を選択します。 scinstall ユーティリティーにより、ほかの情報を入力するためのプロンプトが 表示されます。
- **4. Sun Cluster Agents CD-ROM** のパスを指定します。 ユーティリティーはこの CD をデータサービス CD-ROM として示します。
- **5.** インストールするデータサービスを指定します。 選択したデータサービスが scinstall ユーティリティーによって示され、この選 択内容の確認が求められます。
- **6. scinstall** ユーティリティーを終了します。
- **7.** ドライブから **CD** を取り出します。

### Sun Cluster HA for Oracle E-Business Suite の登録と構成

ここでは、Sun Cluster HA for Oracle E-Business Suite の構成に必要な手順を説明しま す。

▼ フェイルオーバーサービスとして Sun Cluster HA for Oracle E-Business Suite を登録および構成する

この手順は、Sun Cluster の初回のインストール時にデータサービスパッケージをイン ストールした場合を想定しています。

Sun Cluster の初回インストールの一部として Sun Cluster HA for Oracle E-Business Suite パッケージをインストールしなかった場合は、25 ページの「[scinstall](#page-24-0) ユー ティリティーを使用して [Sun Cluster HA for Oracle E-Business Suite](#page-24-0) パッケージをイ [ンストールする」へ](#page-24-0)進みます。

<span id="page-26-0"></span>注 **–** rapidwiz を使用してOracle E-Business Suite をインストールした方法に よって、次の手順のいくつかを繰り返してください。たとえば、two-node インス トールを実行した場合、リソースグループごとに、2 つの Failover Resource Groups リソース (手順 6)、追加の SUNW.HAStoragePlus リソース (手順 7)、および Logical Hostname リソース (手順 8) が必要になります。

- **1. Oracle E-Business Suite** のホストとなるクラスタノードの **1** つで、スーパーユー ザーになります。 手順
	- **2. SUNW.gds** というリソースタイプを登録します。
		- # **scrgadm -a -t SUNW.gds**
	- **3. SUNW.HAStoragePlus** リソースタイプを登録します。

```
# scrgadm -a -t SUNW.HAStoragePlus
```
- **4. SUNW.oracle\_server** というリソースタイプと **SUNW.oracle\_listener** というリ ソースタイプを登録します。
	- # **scrgadm -a -t SUNW.oracle\_server** # **scrgadm -a -t SUNW.oracle\_listener**
- **5. SUNW.apache** リソースタイプを登録します。
	- # **scrgadm -a -t SUNW.apache**
- **6.** フェイルオーバーリソースグループを作成します。
	- # **scrgadm -a -g** *Oracle E-Business Suite-failover-resource-group*
- **7. Oracle E-Business Suite** ディスク記憶装置に対応するリソースを作成します。
	- # **scrgadm -a -j** *Oracle E-Business Suite-has-resource* \
	- **-g** *Oracle E-Business Suite-failover-resource-group* \
	- **-t SUNW.HAStoragePlus** \
	- **-x FilesystemMountPoints=***Oracle E-Business Suite- instance-mount-points*
- **8. Oracle E-Business Suite** 論理ホスト名に対応するリソースを作成します。
	- # **scrgadm -a -L -j** *Oracle E-Business Suite-lh-resource* \
	- **-g** *Oracle E-Business Suite-failover-resource-group* \
	- **-l** *Oracle E-Business Suite-logical-hostname*
- **9. Oracle E-Business Suite** ディスク記憶装置と論理ホスト名のリソースが組み込ま れたフェイルオーバーリソースグループを有効にします。

# **scswitch -Z -g** *Oracle E-Business Suite-failover-resource-group*

**10. Oracle E-Business Suite Oracle** データベースに対応するリソースを作成します。

<span id="page-27-0"></span>注 **–** Sun Cluster HA for Oracle についての詳細は、『Sun Cluster データサービス のインストールと構成』を参照してください。

```
# grep PROD.DBS_ORA816 /var/tmp/config.txt
PROD.DBS_ORA816=/global/mnt10/d02/oracle/proddb/8.1.7
#
# scrgadm -a -j Oracle E-Business Suite-ORACLE-resource \
-t SUNW.oracle_server \
-g Oracle E-Business Suite-failover-resource-group\
-x Connect_string=apps/apps -x ORACLE_SID=PROD \
-x ORACLE HOME=/global/mnt10/d02/oracle/proddb/8.1.7 \
-x Alert_log_file=/global/mnt10/d02/oracle/proddb/8.1.7/ \
admin/PROD/bdump/alert_PROD
#
# scswitch -e -j Oracle E-Business Suite-ORACLE-resource
```
**11. Oracle E-Business Suite Oracle Listener** のリソースを作成します。

```
注 – Sun Cluster HA for Oracle についての詳細は、『Sun Cluster データサービス
のインストールと構成』を参照してください。
```

```
次の例では、copy_env スクリプトを使用して、PROD.env ファイルを
PROD_ha.env にコピーおよびフォーマットしています。このファイルは、あと
で、Oracle Listener リソースの User_env 拡張プロパティーによって使用されま
す。
# grep PROD.DBS_ORA816= /var/tmp/config.txt
PROD.DBS_ORA816=/global/mnt10/d02/oracle/proddb/8.1.7
#
# cd /opt/SUNWscebs/cmg/util
#
# ./copy_env /global/mnt10/d02/oracle/proddb/8.1.7 PROD
#
# scrgadm -a -j Oracle E-Business Suite-ORALSR-resource \
-t SUNW.oracle_listener \
-g Oracle E-Business Suite-failover-resource-group\
-x Listener_name=PROD\
-x ORACLE_HOME=/global/mnt10/d02/oracle/proddb/8.1.7 \
-x User env=/global/mnt10/d02/oracle/proddb/8.1.7/PROD ha.env
#
# scswitch -e -j Oracle E-Business Suite-ORALSR-resource
```
**12. Oracle E-Business Suite Concurrent Manager** リスナーに対応するリソースを作成 します。

```
次の例では、copy_env スクリプトを使用して、PROD.env ファイルを
PROD_ha.env にコピーおよびフォーマットしています。このファイルは、あと
で、Concurrent Manager Listener リソースの User_env 拡張プロパティーに
よって使用されます。
```

```
# grep PROD.CON_ORA806= /var/tmp/config.txt
PROD.CON_ORA806=/global/mnt10/d01/oracle/prodora/8.0.6
#
# cd /opt/SUNWscebs/cmg/util
#
# ./copy_env /global/mnt10/d01/oracle/prodora/8.0.6 PROD
#
# scrgadm -a -j Oracle E-Business Suite-CMGLSR-resource \
-t SUNW.oracle_listener \
-x Listener_name=APPS_PROD\
-x ORACLE_HOME=/global/mnt10/d01/oracle/prodora/8.0.6 \
-x User_env=/global/mnt10/d01/oracle/prodora/8.0.6/PROD_ha.env
#
# scswitch -e -j Oracle E-Business Suite-CMGLSR-resource
```

```
13. Oracle E-Business Suite Concurrent Manager Server に対応するリソースを作成
  します。
```

```
# grep PROD.CON_COMNTOP /var/tmp/config.txt
PROD.CON_COMNTOP=/global/mnt10/d01/oracle/prodcomn <- CON_COMNTOP
#
# grep PROD.CON_806= /var/tmp/config.txt
PROD.CON_ORA806=/global/mnt10/d01/oracle/prodora/8.0.6 <- ORACLE_HOME
#
# cd /opt/SUNWscebs/cmg/util
コメントに従って cmg_config ファイルを編集します。
# These parameters can be customized in (key=value) form
#
# RS - name of the resource for the application
# RG - name of the resource group containing RS
# HAS_RS - name of the HAStoragePlus SC resource
# LSR_RS - name of the Concurrent Manager Listener SC resource
# CON_HOST - name of the Concurrent Manager logical hostname
# CON COMNTOP - name of the Concurrent Manager COMMON_TOP directory
# CON_APPSUSER - name of the Concurrent Manager application userid
     APP SID - name of the application SID
# APPS PASSWD - name of the password for the APPS userid
# ORACLE_HOME - name of the Oracle home directory
# CON_LIMIT - Minimum number of Concurrent Managers
# represented as a percentage i.e. 70 = 70%
# (Note - Omit the % sign)
# MODE - Specifies if Oracle E-Business Suite is running
# 32|64-bit code and if the LD_PRELOAD pathname
# will have a symlink in /usr/lib/secure
# Default value = 32/Y
# (Note - Refer to the Sun Cluster 3.1 Data Service
# for Oracle E-Business Suite for more information)
#
```
<span id="page-29-0"></span>次に Oracle E-Business Suite の例を示します。

```
RS=ebs-cmg-res
RG=ebs-rg
HAS_RS=ebs-has-res
LSR_RS=ebs-cmglsr-res
CON_HOST=lhost1
CON_COMNTOP=/global/mnt10/d01/oracle/prodcomn
CON_APPSUSER=ebs
APP_SID=PROD
APPS_PASSWD=apps
ORACLE_HOME=/global/mnt10/d01/oracle/prodora/8.0.6
CON_LIMIT=70
MODE=32/Y
```
/opt/SUNWscebs/cmg/lib/32/libloghost.so.1 がセキュリティー保護され たライブラリとして実行されていない場合、MODE=32/Y を MODE=32/N に変更す る必要があります。18 ページの「Oracle E-Business Suite [をインストールおよび構](#page-17-0) [成する」の](#page-17-0)手順 4e を参照してください。cmg\_config を編集した後、このリソー スを登録します。

```
# ./cmg_register
#
# scswitch -e -j Oracle E-Business Suite-CMG-resource
```
**14. Oracle E-Business Suite Forms Server** に対応するリソースを作成します。

```
# grep PROD.FRM_COMNTOP /var/tmp/config.txt
PROD.FRM_COMNTOP=/global/mnt11/d01/oracle/prodcomn <- FRM_COMNTOP
#
# cd /opt/SUNWscebs/frm/util
frm_config ファイルを、ファイルのコメントに従って編集します。
# These parameters can be customized in (key=value) form
#
# RS - name of the resource for the application
# RG - name of the resource group containing RS
# LH - name of the LogicalHostname SC resource
# HAS_RS - name of the HAStoragePlus SC resource
# FRM COMNTOP - name of the Forms COMMON TOP directory
# FRM_APPSUSER - name of the Forms application userid
# APP_SID - name of the application SID
#
次に Oracle E-Business Suite の例を示します。
RS=ebs-frm-res
RG=ebs-rg
LH=ebs-lh-res
HAS_RS=ebs-has-res
ADM_COMNTOP=/global/mnt11/d01/oracle/prodcomn
ADM_APPSUSER=ebs
APP_SID=PROD
frm_config を編集したあと、このリソースを登録します。
# ./frm_register
#
```
# **scswitch -e -j** *Oracle E-Business Suite-FRM-resource*

```
15. Oracle E-Business Suite Report Server に対応するリソースを作成します。
```

```
# grep PROD.ADM_COMNTOP /var/tmp/config.txt
PROD.ADM_COMNTOP=/global/mnt10/d01/oracle/prodcomn <- ADM_COMNTOP
#
# cd /opt/SUNWscebs/rep/util
rep_config ファイルを、ファイルのコメントに従って編集します。
# These parameters can be customized in (key=value) form
#
# RS - name of the resource for the application
# RG - name of the resource group containing RS
# LH - name of the LogicalHostname SC resource
# HAS_RS - name of the HAStoragePlus SC resource
# ADM COMNTOP - name of the Admin COMMON TOP directory
# ADM_APPSUSER - name of the Admin application userid
# APP_SID - name of the application SID
#
次に Oracle E-Business Suite の例を示します。
RS=ebs-rep-res
RG=ebs-rg
LH=ebs-lh-res
HAS_RS=ebs-has-res
ADM_COMNTOP=/global/mnt10/d01/oracle/prodcomn
ADM_APPSUSER=ebs
APP_SID=PROD
rep_config ファイルを編集した後、このリソースを登録します。
# ./rep_register
#
# scswitch -e -j Oracle E-Business Suite-REP-resource
```
**16. Oracle E-Business Suite Web Server (Apache)** に対応するリソースを作成しま す。

注 **–** Sun Cluster HA for Apache についての詳細は、『Sun Cluster データサービス のインストールと構成』を参照してください。

```
# grep PROD.WEB_COMNTOP /var/tmp/config.txt
PROD.WEB_COMNTOP=/global/mnt11/d01/oracle/prodcomn <- WEB_COMNTOP
#
# cd /global/mnt11/d01/oracle/prodcomn/admin/scripts/PROD
# ln -s adapcctl.sh apachectl
#
# vi adapcctl.sh (Add/modify the following)
   Note: The output has been realigned to fit the page
    Find control code (/control code)
```
Sun Cluster HA for Oracle E-Business Suite のインストールと構成 **31**

```
Modify
    ------
control_code="$1"
if test "$control_code" != "start" -a "$control_code" != "stop" \
   -a "$control_code" != "status" ; then
   printf "\n$program: You must either specify \
               'start', 'stop', 'status'\n\n"
   printf "\n$program: You must either specify \
              'start', 'stop', 'status'\n\n" >> $LOGFILE
   exit 1;
fi
    To (Note: We've simply added a test to allow "configtest"
    ---------------------------------------------------------
control_code="$1"
if test "$control_code" != "start" -a "$control_code" != "stop" \
   -a "$control_code" != "status" \
                -a "$control_code" != "configtest" ; then
   printf "\n$program: You must either specify \
                'start', 'stop', 'status'\n\n"
   printf "\n$program: You must either specify \
                'start', 'stop', 'status'\n\n" >> $LOGFILE
   exit 1;
fi
# scrgadm -a -j Oracle E-Business Suite-WEB-resource \
-t SUNW.apache \
-g Oracle E-Business Suite-failover-resource-group\
-y Port_list=8000/tcp\
-x Bin_dir=/global/mnt11/d01/oracle/prodcomn/admin/scripts/PROD
#
# scswitch -e -j Oracle E-Business Suite-WEB-resource
```
**17.** 各 **Oracle E-Business Suite** リソースを有効にします。

```
# scstat
# scswitch -e -j Oracle E-Business Suite-resource
```
### Sun Cluster HA for Oracle E-Business Suite のインストールと構成の確認

ここでは、データサービスが正しくインストールされ構成されているかどうかを確認 する手順について説明します。

### <span id="page-32-0"></span>▼ Sun Cluster HA for Oracle E-Business Suite のイン ストールと構成を確認する

- **1. Oracle E-Business Suite** のホストとなるクラスタノードの **1** つで、スーパーユー 手順 ザーになります。
	- **2. scstat** を使用して、すべての **Oracle E-Business Suite** リソースがオンラインで あることを確認します。

#### # **scstat**

オンラインになっていない Oracle E-Business Suite リソースごとに、次のように scswitch コマンドを使用します。

# **scswitch -e -j** *Oracle E-Business Suite- resource*

- **3. scswitch** コマンドを実行し、**Oracle E-Business Suite** リソースグループをほか のクラスタノード **(***node2* など**)** に切り替えます。
	- # **scswitch -z -g** *Oracle E-Business Suite-failover-resource-group* **-h** *node2*

## Sun Cluster HA for Oracle E-Business Suite のアップグレード

Oracle E-Business Suite v11.5.9 のサポートは Sun Cluster 3.1 9/04 で導入されまし た。Oracle E-Business Suite v11.5.9 では、同じパス名内でのホスト名が導入されてい ます。Oracle E-Business Suite v11.5.9 へアップグレードする場合、Oracle E-Business Suite v11.5.9 とともに使用する Sun Cluster HA for Oracle E-Business Suite をアップ グレードする必要があります。

Sun Cluster HA for Oracle E-Business Suite のアップグレードには次の作業が必要で す。

- 1. Oracle E-Business Suite の次のサーバーコンポーネントのリソースの削除と再登録
	- Concurrent Manager Server
	- Forms Server
	- Reports Server
- 2. Oracle E-Business Suite の次のリスナーコンポーネントのリソースの削除と再登録
	- Oracle Listener
	- Concurrent Manager Listener
- 3. Sun Cluster Oracle E-Business Suite のリソースをオンラインにする

Sun Cluster HA for Oracle E-Business Suite のインストールと構成 **33**

<span id="page-33-0"></span>▼ Oracle E-Business Suite サーバーコンポーネントの リソースを削除および再登録する方法

削除および再登録する必要がある次の各サーバーリソースに対して、この作業を実行 します。

- Concurrent Manager Server リソース
- Forms Server リゾース
- Reports Server リソース
- **1. Oracle E-Business Suite** サーバーリソースの定義を保存します。 手順
	- # **scrgadm -pvv -j** *resource* **>** *file1*
	- **2. Oracle E-Business Suite** サーバーリソースを無効にします。
		- # **scswitch -n -j** *resource*
	- **3. Oracle E-Business Suite** サーバーリソースを削除します。
		- # **scrgadm -r -j** *resource*
	- **4. Oracle E-Business Suite** サーバーリソースを構成し、再登録します。
		- **a.** リソースの構成ファイルと登録ファイルが含まれるディレクトリに移動しま す。
			- # **cd /opt/SUNWscebs/***prefix***util**
		- **b.** リソースの構成ファイルを編集します。

**vi** *prefix***\_config**

- **c.** リソースの構成ファイルを実行します。
	- # **./***prefix***\_register**

*prefix* は、次のように、ファイルの適用対象であるサーバーを意味します。

- cmg は、Concurrent Manager Server を意味します。
- frm は、Forms Server を意味します。
- rep は、Reports Server を意味します。

**5.** 更新した定義を、リソースを更新する前に保存した定義と比較します。

これらの定義を比較することで、タイムアウトの値など、既存の拡張プロパティー が変更されたかどうかを判別することができます。

```
# scrgadm -pvv -j resource > file2
# diff file1 file2
```
**6.** リセットされたリソースのプロパティーを修正します。

```
# scrgadm -c -j <resource>-x | y <resource>
```
<span id="page-34-0"></span>▼ Oracle E-Business Suite リスナーコンポーネントの リソースを削除および再登録する方法

この作業では、削除および再登録する必要がある次のすべてのリスナーリソースを削 除および再登録します。

- Oracle Listener リソース
- Concurrent Manager Listener リソース

```
注 – これらのリソースは、SUNW.oracle_listener リソースタイプのインスタンス
です。このリソースタイプの詳細については、『Sun Cluster Data Service for Oracle
ガイド (Solaris OS 版)』を参照してください。
```
**1. Sun Cluster Oracle E-Business Suite Listener** リソースを無効にし削除します。 手順

```
# scswitch -n -j resource
# scrgadm -r -j resource
```
**2. Oracle E-Business Suite Oracle Listener** のリソースを作成します。

次の例では、copy\_env スクリプトを使用して、PROD.env ファイル をPROD\_ha.env にコピーし、PROD\_ha.env ファイルをフォーマットしていま す。Oracle Listener リソースの User\_env 拡張プロパティーに対しては PROD\_ha.env が指定されています。

```
# grep PROD.DBS_ORA816= /var/tmp/config.txt
PROD.DBS_ORA816=/global/mnt10/d02/oracle/proddb/8.1.7
#
# cd /opt/SUNWscebs/cmg/util
#
# ./copy_env /global/mnt10/d02/oracle/proddb/8.1.7 PROD
#
# scrgadm -a -j Oracle-E-Business-Suite-ORALSR-resource \
-t SUNW.oracle_listener \
-g Oracle-E-Business-Suite-failover-resource-group\
-x Listener_name=PROD\
-x ORACLE_HOME=/global/mnt10/d02/oracle/proddb/8.1.7 \
-x User env=/global/mnt10/d02/oracle/proddb/8.1.7/PROD ha.env
#
# scswitch -e -j Oracle-E-Business-Suite-ORALSR-resource
```
**3. Oracle E-Business Suite Concurrent Manager Listener** のリソースを作成します。

次の例では、copy\_env スクリプトを使用して、PROD.env ファイルを PROD\_ha.env にコピーし、PROD\_ha.env ファイルをフォーマットしています。 Concurrent Manager Listener リソースの User\_env 拡張プロパティーに対して は、 PROD ha.env が指定されています。

```
# grep PROD.CON_ORA806= /var/tmp/config.txt
PROD.CON_ORA806=/global/mnt10/d01/oracle/prodora/8.0.6
#
```
Sun Cluster HA for Oracle E-Business Suite のインストールと構成 **35**

```
# cd /opt/SUNWscebs/cmg/util
#
# ./copy_env /global/mnt10/d01/oracle/prodora/8.0.6 PROD
#
# scrgadm -a -j Oracle-E-Business-Suite-CMGLSR-resource \
-t SUNW.oracle_listener \
-x Listener_name=APPS_PROD\
-x ORACLE_HOME=/global/mnt10/d01/oracle/prodora/8.0.6 \
-x User_env=/global/mnt10/d01/oracle/prodora/8.0.6/PROD_ha.env
#
# scswitch -e -j Oracle-E-Business-Suite-CMGLSR-resource
```
#### ▼ Sun Cluster Oracle E-Business Suite のリソースを オンラインにする方法

● オンラインにする各リソースに対して、次のコマンドを入力します。 手順

# **scswitch -e -j** *<resource>*

### Sun Cluster HA for Oracle E-Business Suite 障害モニターの理解

ここでは、Sun Cluster HA for Oracle E-Business Suite の障害モニターの検証アルゴリ ズムや機能について説明します。

障害モニターの概念については、『 Sun Cluster Concepts Guide』を参照してくださ い。

### リソースプロパティー

Sun Cluster HA for Oracle E-Business Suite 障害モニターは、リソースタイプ SUNW.gds と同じリソースプロパティーを使用します。使用するリソースプロパ ティーの全リストについては、SUNW.gds(5) のマニュアルページを参照してくださ い。

### 検証アルゴリズムと機能

- **Concurrent Manager Server** 
	- Thorough\_probe\_interval の間、休止します。
- 少なくとも 1 つの FND (Concurrent Manager) プロセスが CON APPSUSER に対して動作しているかどうかをテストします。失敗した場合、Concurrent Manager Server リソースが再起動されます。
- Oracle Database に接続できるかどうかをテストします。失敗した場合、 Concurrent Manager Server リソースが再起動されます。
- Concurrent Manager Server リソースが定義された時に、動作中の並行プロセ スの数を、許可される並行プロセスの最大数のパーセンテージとして計算し て、そのパーセンテージが CON LIMIT よりも少ないかどうかをテストしま す。このパーセンテージが CON LIMIT よりも少ない場合、Concurrent Manager Server リソースが再起動されます。
- すべての Concurrent Manager Server プロセスが終了している場合は、pmf が プローブに割り込み、Concurrent Manager Server リソースがただちに再起動 されます。
- Concurrent Manager Server リソースが繰り返し再起動され、最終的に、 Retry\_interval の Retry\_count が 0 になると、別のノードでそのリソー スグループのフェイルオーバーが開始されます。
- **Forms Server**
	- Thorough\_probe\_interval の間、休止します。
	- f60srvmプロセスが FRM\_APPSUSER に対して動作しているかどうかをテスト します。f60srvm が検出された場合は、f60webmx プロセスが動作しているか どうかをテストします。f60webmx が検出されなかった場合は、再テストを実 行し、f60webmx がないことを再度確認します。これは、f60srvm が通常、 f60webmx を再起動するからです。2 回連続してプローブした後、いずれのプ ローブにおいても f60webmx がまだ見つからない場合、または f60srvm が見 つからない場合、Forms Server リソースが再起動されます。
	- Forms Server リソースが繰り返し再起動され、最終的に Retry\_interval の Retry count が 0 になると、別のノードでそのリソースグループのフェイル オーバーが開始されます。
- **Report Server**
	- Thorough\_probe\_interval の間、休止します。
	- rwmts60 プロセスが REP\_APPSUSER に対して動作しているかどうかをテスト します。失敗した場合、Forms Server リソースが再起動されます。
	- Report Server リソースが繰り返し再起動され、最終的に Retry\_interval の Retry count が 0 になると、別のノードでそのリソースグループのフェイル オーバーが開始されます。

### <span id="page-37-0"></span>Sun Cluster HA for Oracle E-Business Suite をデバッグする

Sun Cluster HA for Oracle E-Business Suite は、複数の Oracle E-Business Suite インス タンスで使用できます。しかし、すべての Oracle E-Business Suite インスタンスまた は特定の Oracle E-Business Suite インスタンスのデバッグを有効にすることができま す。

Oracle E-Business Suite の各コンポーネントは、/opt/SUNWscebs/xxx/etc に DEBUG ファイルを持っています (xxx は Oracle E-Business Suite の各コンポーネント に対応する 3 文字の省略形)。

これらのファイルを使用すると、Sun Cluster の特定のノードで、すべての Oracle E-Business Suite インスタンスまたは特定の Oracle E-Business Suite インスタンスのデ バッグを有効にすることができます。Sun Cluster 全体で Sun Cluster HA for Oracle E-Business Suite のデバッグを有効にする必要がある場合は、この手順を Sun Cluster 内のすべてのノードで繰り返します。

### ▼ Sun Cluster HA for Oracle E-Business Suite のデ バッグを有効にする

**1. /etc/syslog.conf** を編集し、**daemon.notice** を **daemon.debug** に変更しま 手順 す。

> # **grep daemon /etc/syslog.conf** \*.err;kern.debug;daemon.notice;mail.crit /var/adm/messages \*.alert;kern.err;daemon.err operator #

daemon.notice を daemon.debugに変更し、syslogd を再起動します。次に示 す grep daemon /etc/syslog.conf コマンドの出力例では、daemon.debug が設定されています。

# **grep daemon /etc/syslog.conf** \*.err;kern.debug;daemon.debug;mail.crit /var/adm/messages \*.alert;kern.err;daemon.err operator # # **pkill -1 syslogd**

**2. /opt/SUNWscebs/xxx/etc/config** を編集します。

#

この手順を、必要に応じて、Sun Cluster の各ノードで、xxx コンポーネントに対 して実行します (xxx は Oracle E-Business Suite のコンポーネントに対応する 3 文 字の省略形)。Concurrent Manager Server リソースで、cmg コンポーネントに対し てデバッグを有効にする例を示します。

/opt/SUNWscebs/cmg/etc/config を編集し、 DEBUG= を DEBUG=ALL または <sub>7</sub> uper, servicesser, small, see, see

```
# cat /opt/SUNWscebs/cmg/etc/config
#
# Copyright 2003 Sun Microsystems, Inc. All rights reserved.
# Use is subject to license terms.
#
# Usage:
# DEBUG=<RESOURCE_NAME> or ALL
#
DEBUG=ALL
#
```
注 **–** デバッグを無効にするには、これらの手順を逆にします。

## <span id="page-40-0"></span>索引

#### **C**

C ロケール, [25](#page-24-0)

#### **O**

Oracle E-Business Suite, [12-13](#page-11-0)

#### **P**

prtconf -v コマンド, [10](#page-9-0) prtdiag -v コマンド, [10](#page-9-0) psrinfo -v コマンド, [10](#page-9-0)

#### **S**

scinstall -pv コマンド, [10](#page-9-0) showrev  $-p \exists \forall y \in Y$ , [10](#page-9-0) Sun Cluster HA for Oracle E-Business Suite インストール Web Start プログラムを使用して, [24-25](#page-23-0)

#### **V**

/var/sadm/install/logs ディレクトリ, [25](#page-24-0)

#### **W**

Web Start プログラム, [24-25](#page-23-0)

#### い

インストール Oracle E-Business Suite Concurrent Manager の listener.ora ファイルの変更, [20](#page-19-0) libloghost.so.1 のシンボリックリン クの作成, [20](#page-19-0) rapidwiz による, [19](#page-18-0) Sun Cluster HA for Oracle E-Business Suite Web Start プログラムを使用して, [24-25](#page-23-0) 作成されたログファイル, [25](#page-24-0)

#### か

確認 Sun Cluster HA for Oracle E-Business Suite のインストール, [32-33](#page-31-0) Oracle E-Business Suite のインストー ル, [22-23](#page-21-0)

#### こ

構成 制限事項, [14-15](#page-13-0) 要件, [15-18](#page-14-0) コマンド scrgadm, [27](#page-26-0) scstat, [31](#page-30-0) scswitch, [27](#page-26-0) ノード情報, [9](#page-8-0)

し 障害モニター, [36-37](#page-35-0)

#### す

スクリプト cmg\_register, [29](#page-28-0) copy\_env, [28](#page-27-0) frm\_register, [30](#page-29-0) rep\_register, [30](#page-29-0)

ふ ファイル, インストールログ, [25](#page-24-0)

ろ ローカルゾーン, [24](#page-23-0) ログファイル, インストール, [25](#page-24-0) ロケール, [25](#page-24-0)

#### せ

制限, ゾーン, [24](#page-23-0)

#### そ ゾーン, [24](#page-23-0)

た 大域ゾーン, [24](#page-23-0)

#### て ディレクトリ, /var/sadm/install/logs, [25](#page-24-0)

#### と 登録 Sun Cluster HA for Oracle E-Business Suite Concurrent Manager Listener リソー ス, [28](#page-27-0) Concurrent Manager リソース, [29](#page-28-0) Forms Server リソース, [30](#page-29-0) Oracle データベースリソース, [27](#page-26-0) Report Server リソース, [31](#page-30-0) Web Server (Apache) リソース, [31](#page-30-0) リソースタイプ, [27](#page-26-0) トレーニング, [9](#page-8-0)